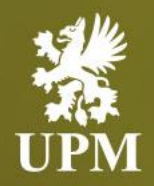

# **Purchase Order Management on SAP Business Network**

# **Supplier Guide**

September 2023

#### <span id="page-1-0"></span>**Agenda**

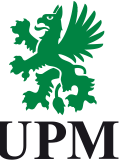

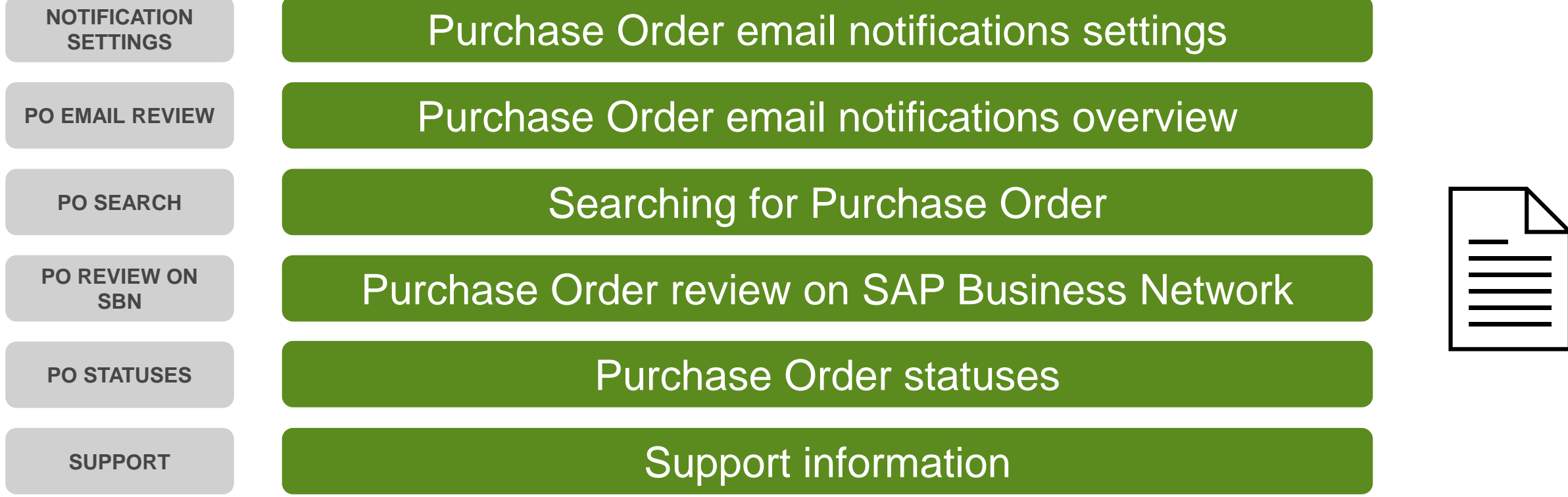

- ❑ This guide is divided for sections to which you can navigate by clicking on the buttons available on the left side.
- ❑ Hyperlinks will navigate to related page of the guide or to the webpage with more details about specific subject.

#### <span id="page-2-0"></span>**Purchase Order email notifications settings**

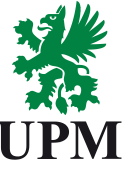

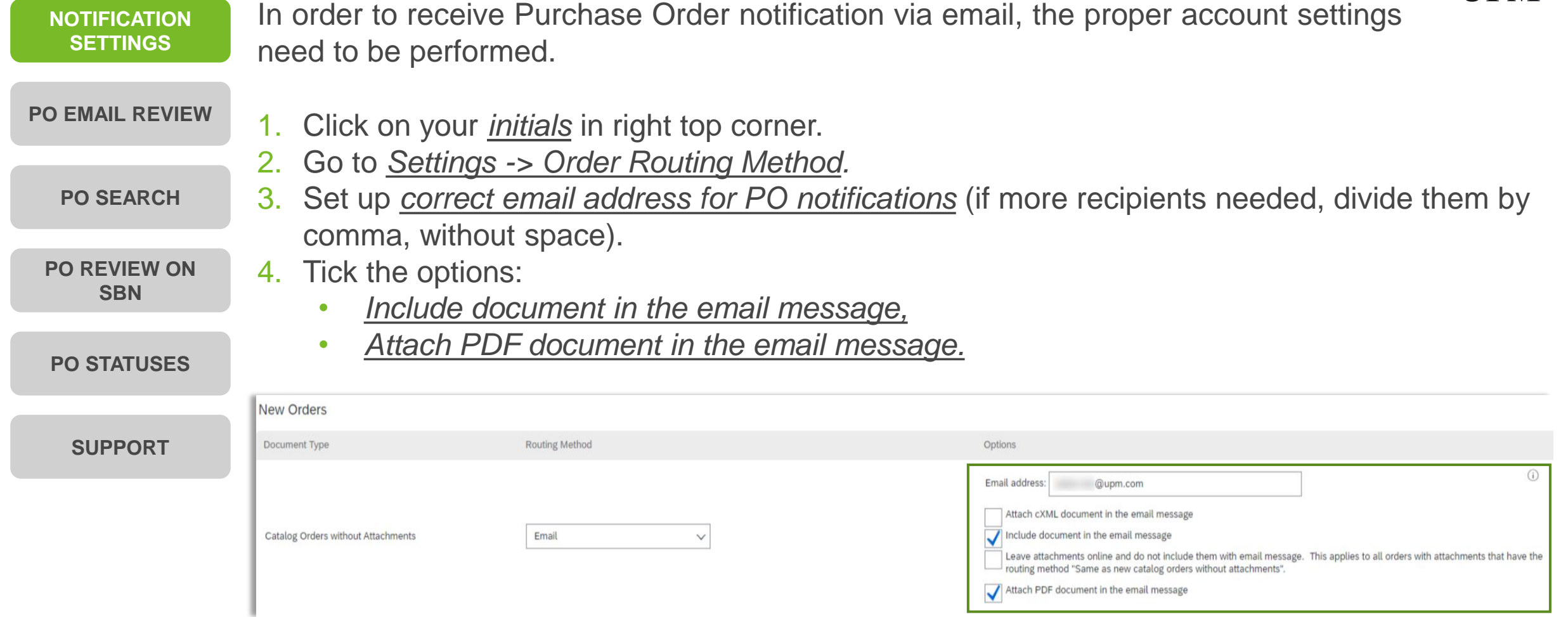

#### <span id="page-3-0"></span>**Purchase Order email notifications overview**

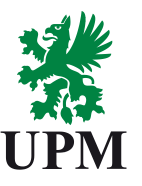

 $\begin{array}{|c|c|c|c|c|}\n\hline\n\end{array}$  Reply All  $\begin{array}{|c|c|c|c|}\n\end{array}$   $\rightarrow$  Forward

Process order

虛  $\overline{\phantom{a}}$ wt. 18.07.2023 14:54

#### **[NOTIFICATION](#page-2-0)  SETTINGS**

Purchase Order email notification contains all the PO details (exactly the same information as on the SAP Business Network portal).

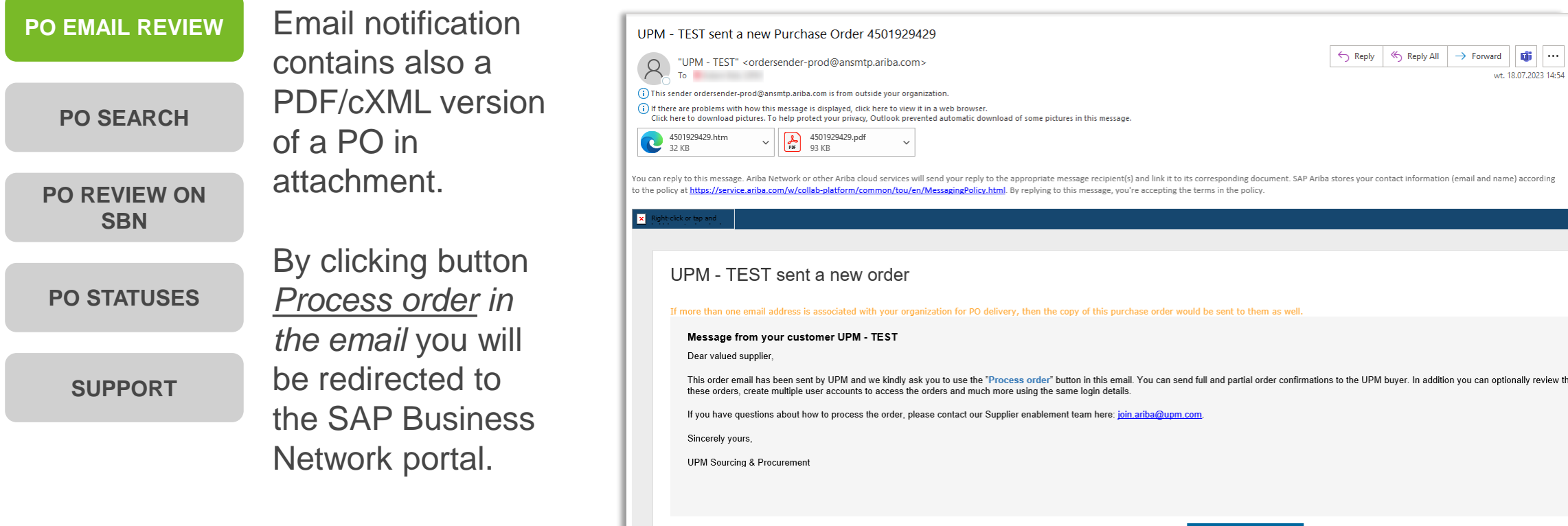

#### <span id="page-4-0"></span>**Searching for Purchase Order**

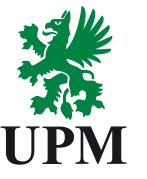

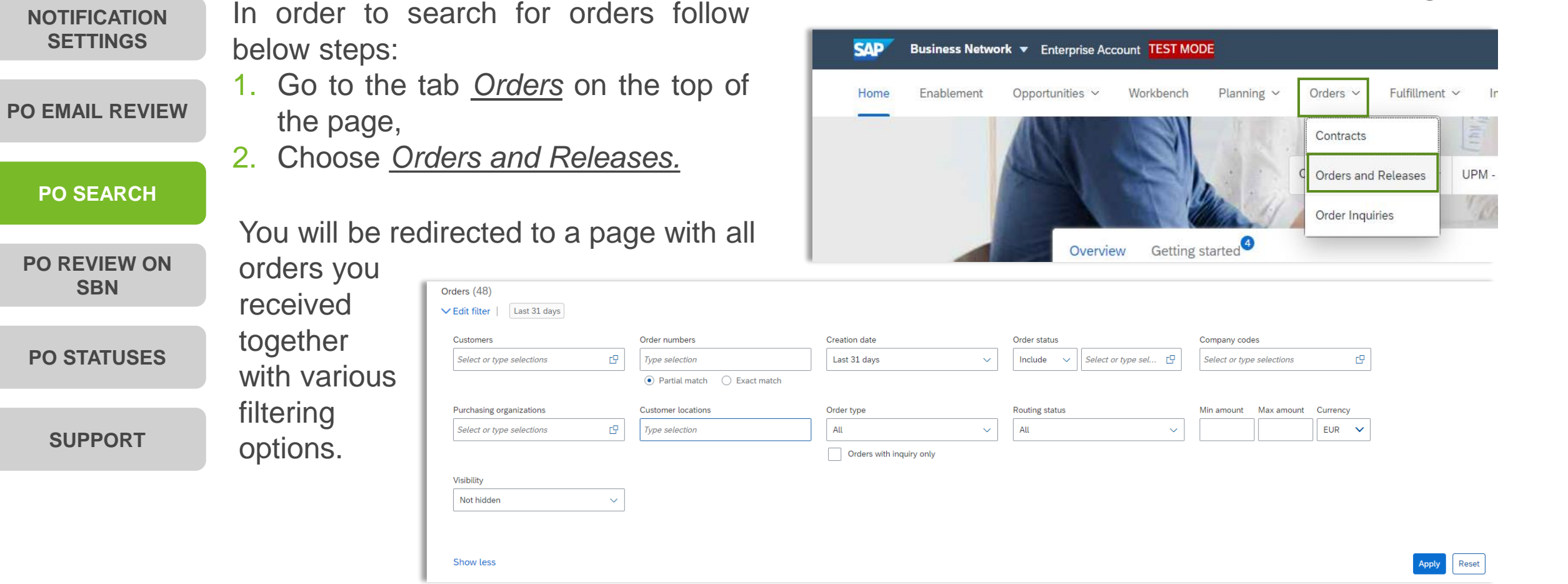

<span id="page-5-0"></span>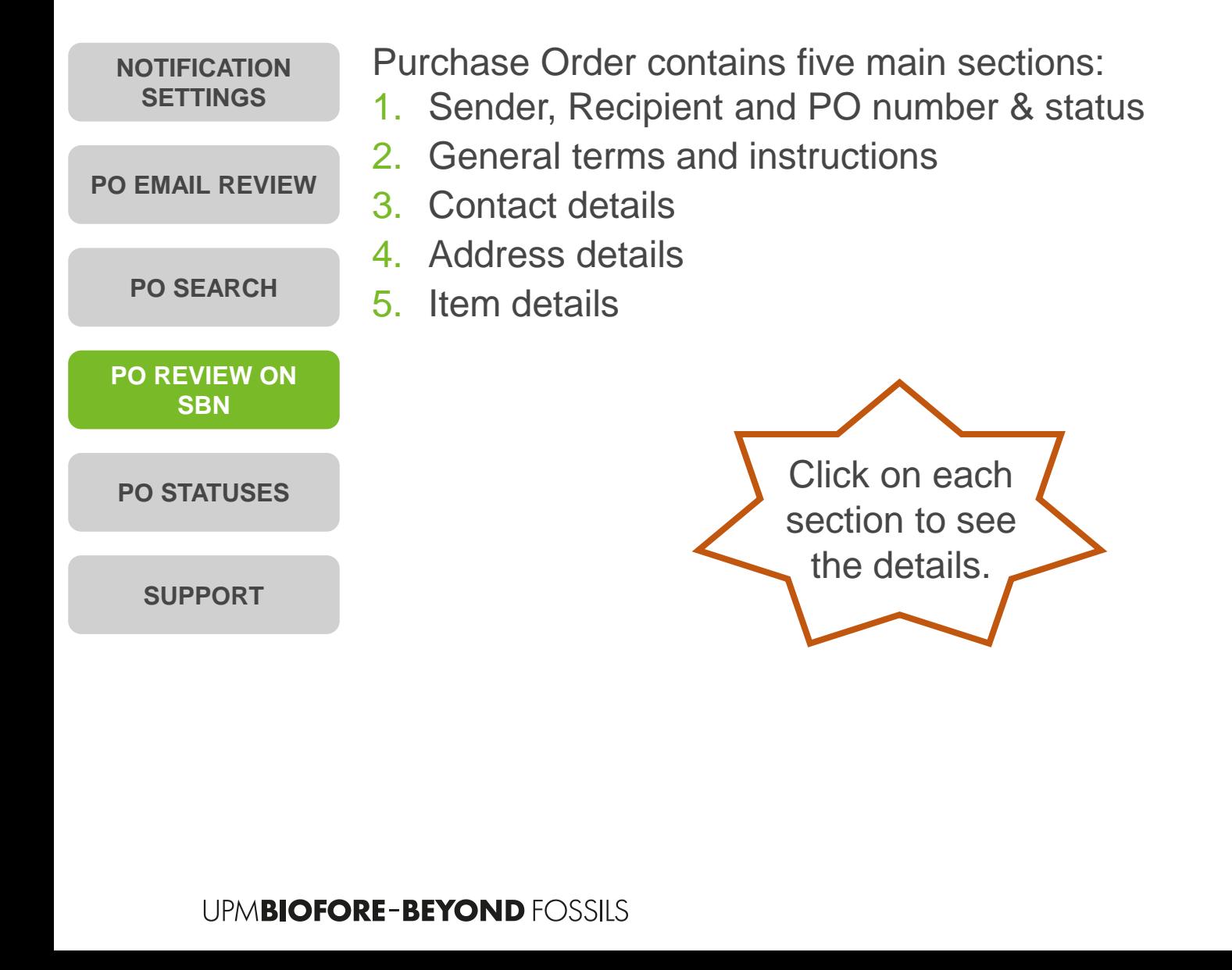

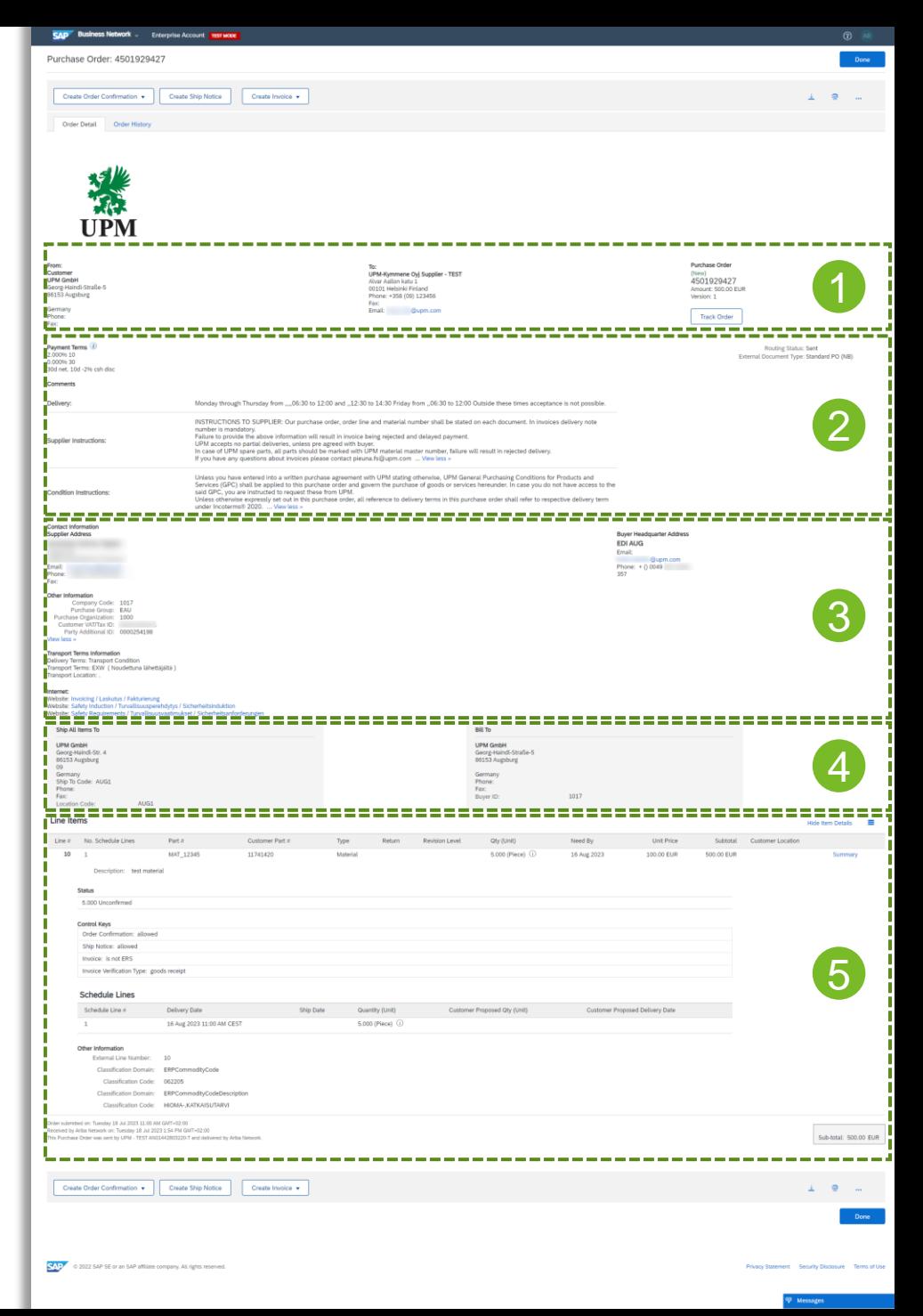

<span id="page-6-0"></span>**Section 1: Sender, Recipient and PO number & status**

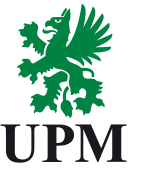

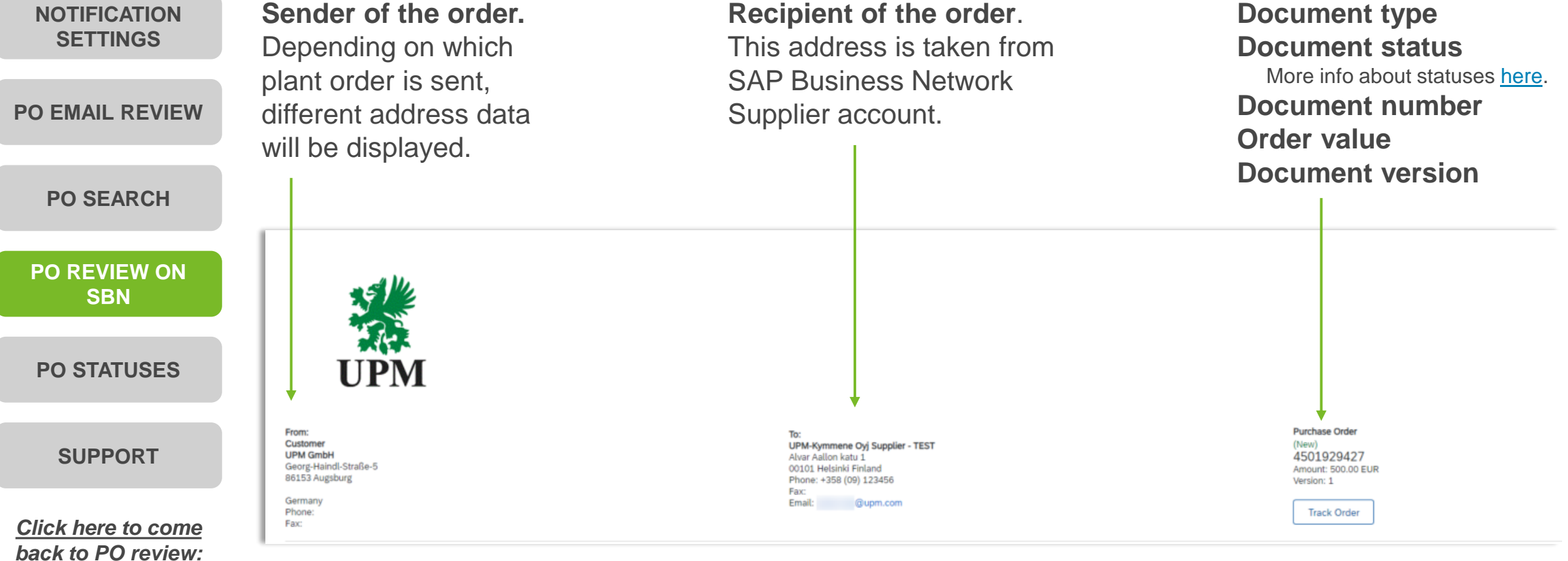

**Section 2: General terms and instructions**

<span id="page-7-0"></span>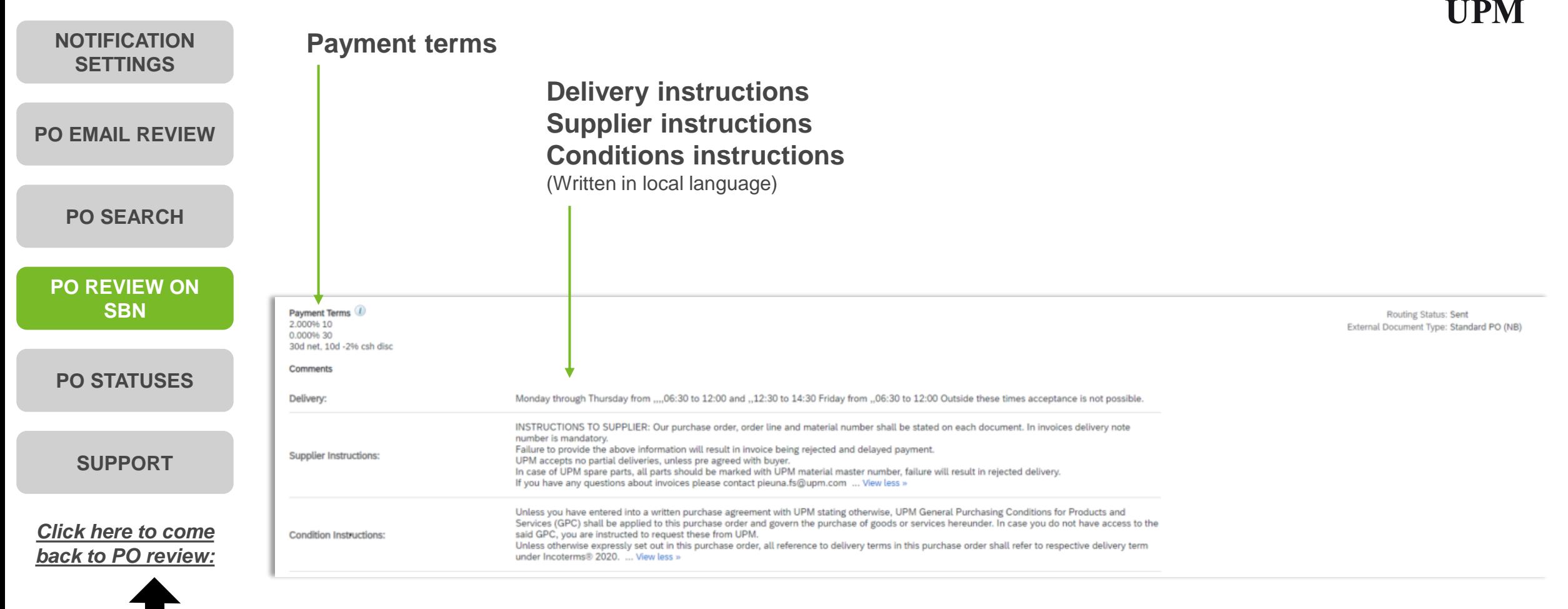

<span id="page-8-0"></span>**Section 3: Contact details**

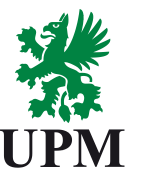

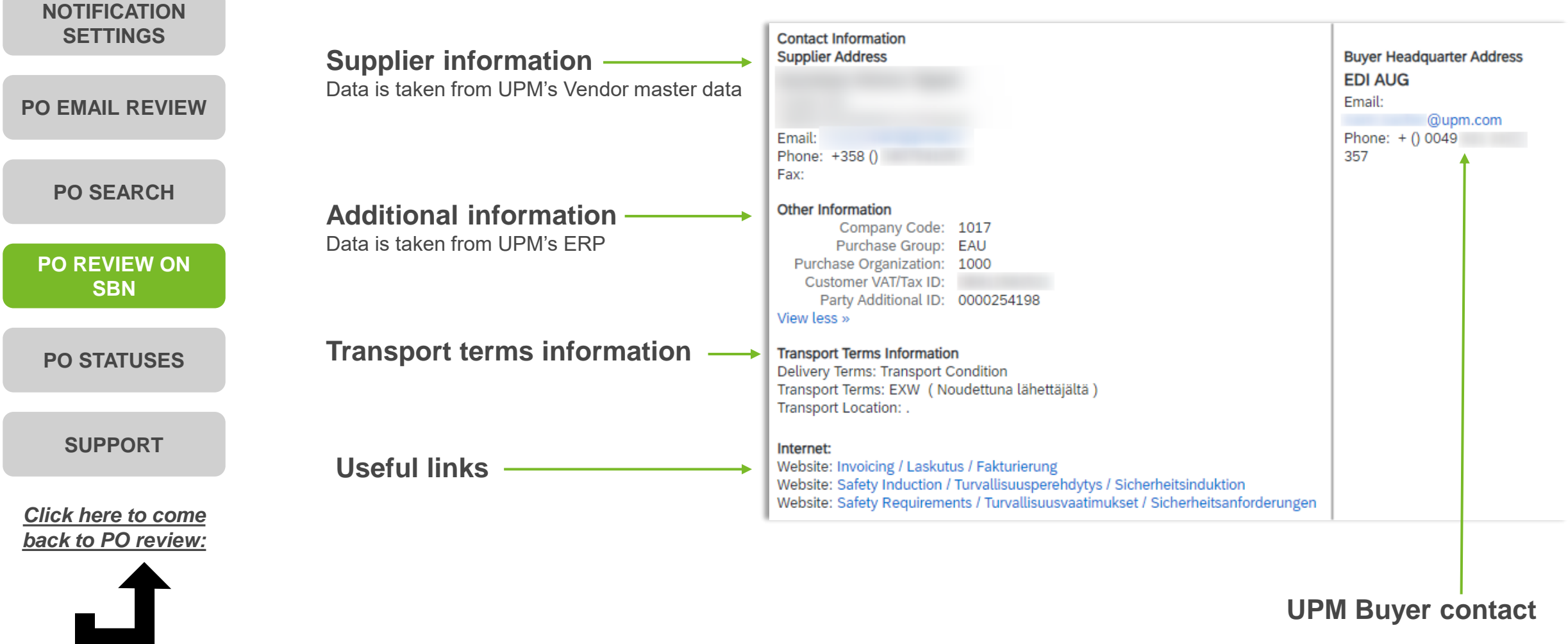

<span id="page-9-0"></span>**Section 4: Address details**

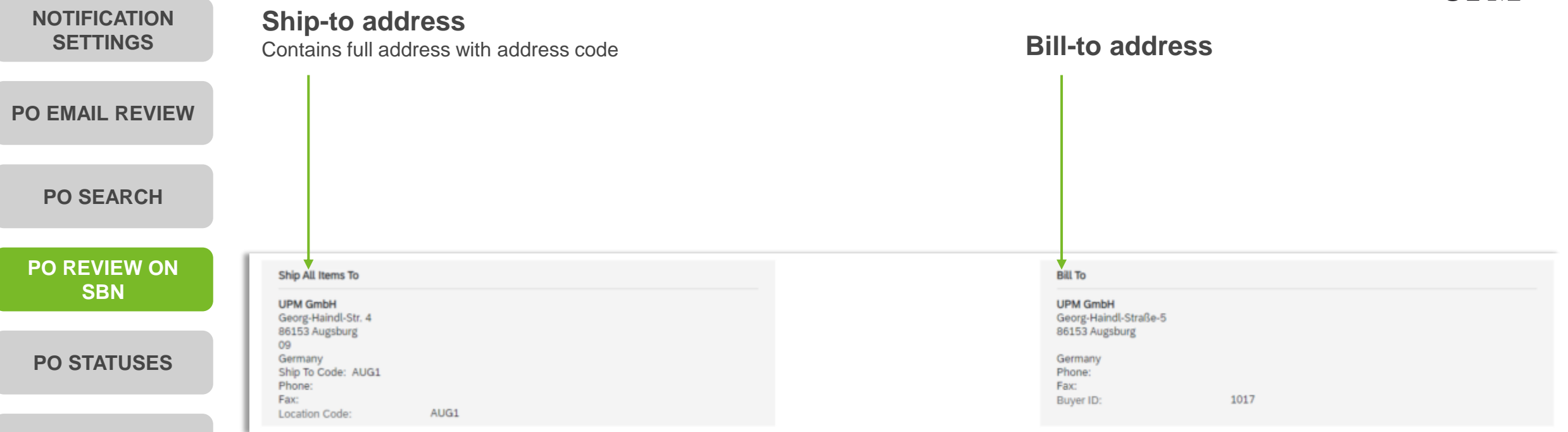

UPM

#### **[SUPPORT](#page-12-0)**

*Click here to come back [to PO revie](#page-5-0)w:*

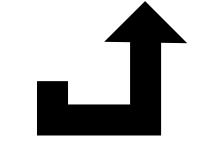

<span id="page-10-0"></span>**Section 5: Item details**

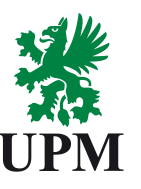

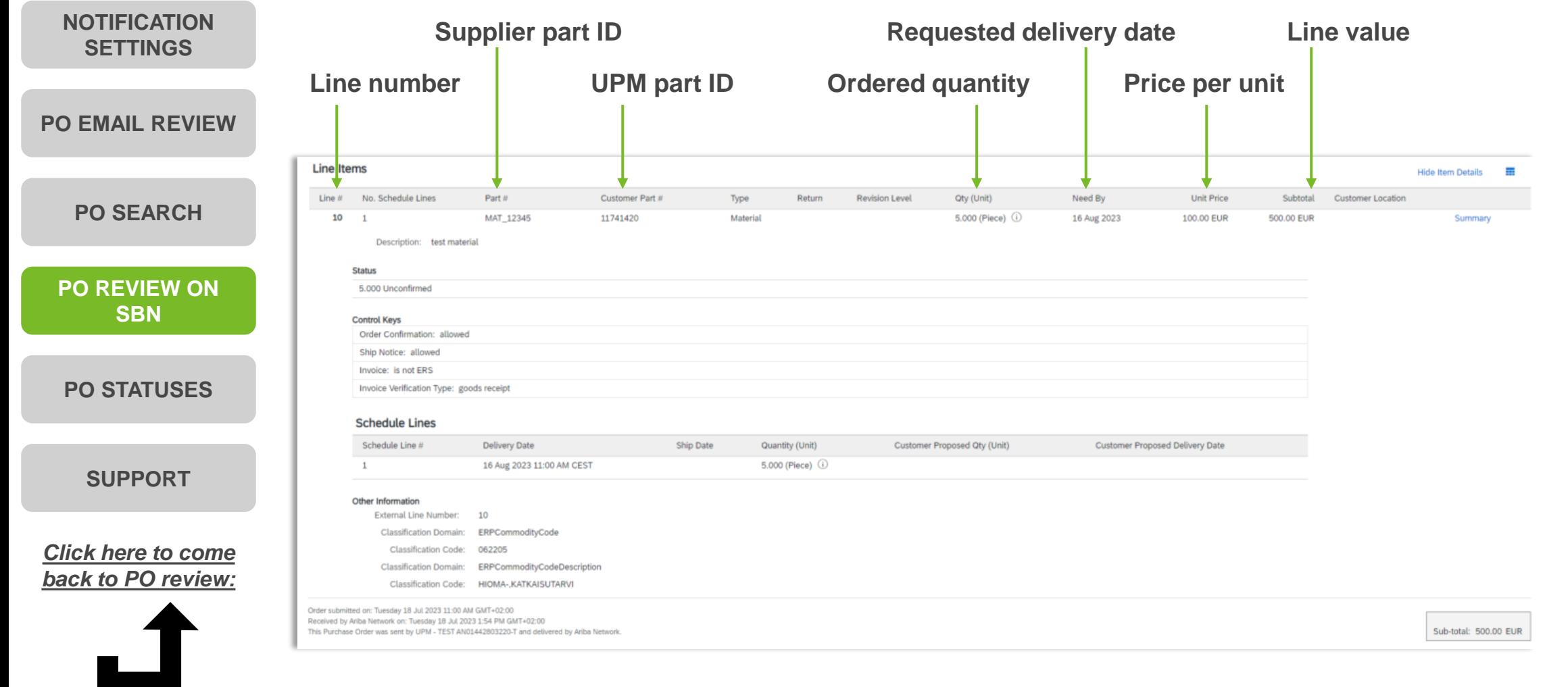

#### <span id="page-11-0"></span>**Purchase Order statuses**

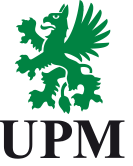

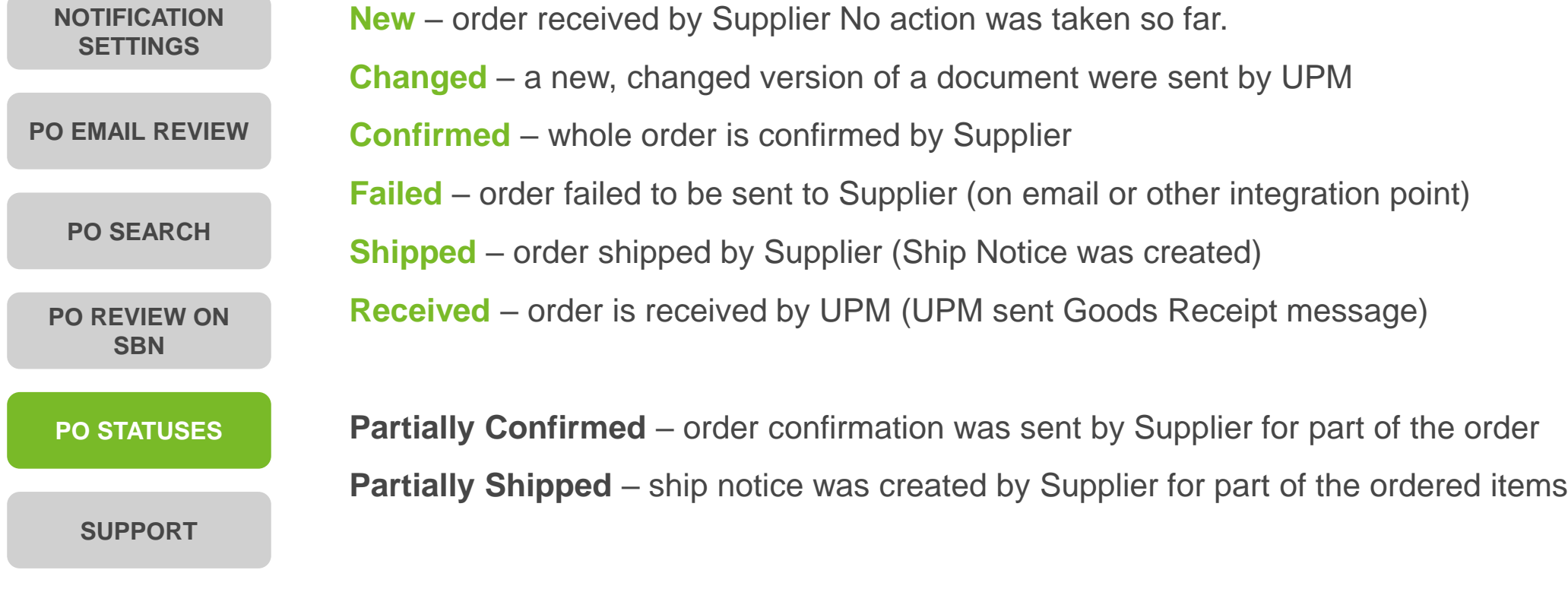

**Purchase Order** (Shipped) 4501929431 Amount: 500.00 EUR Version: 1

Order status is displayed above the order number.

### <span id="page-12-0"></span>**Support**

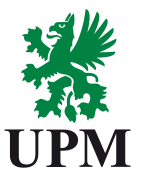

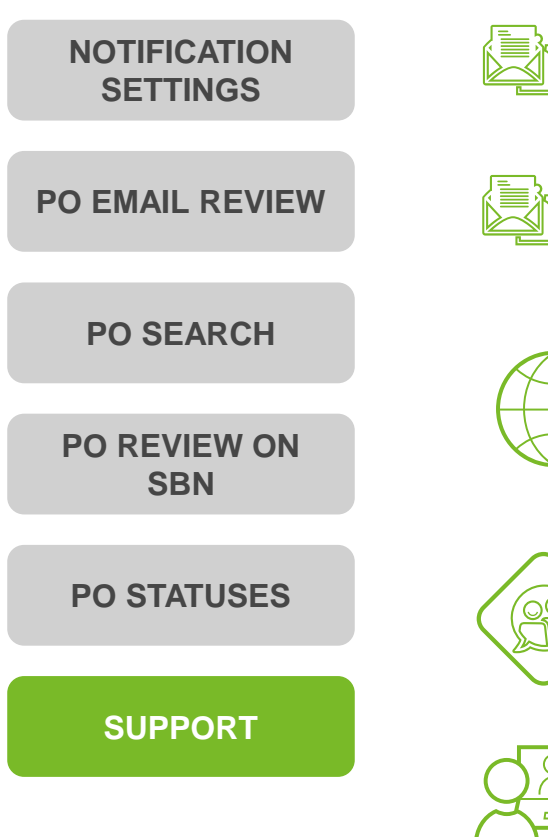

SAP Business Network Registration and Configuration Support Email: [Join.Ariba@upm.com](mailto:Join.Ariba@upm.com)

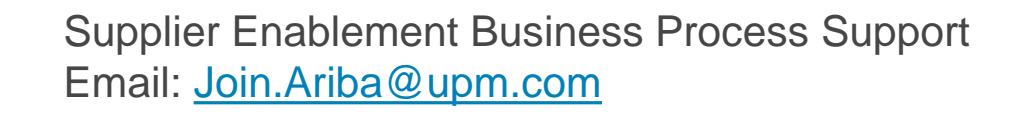

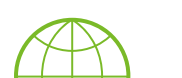

UPM Information Portal: [https://www.upm.com/about-us/for-suppliers/join-upm-on-the-sap-business](https://www.upm.com/about-us/for-suppliers/join-upm-on-the-sap-business-network/)network/

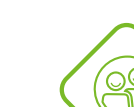

SAP UPM Supplier Information Portal: [https://support.ariba.com/item/view/204685\\_en?min=0&toolbars=1&gutter=1](https://support.ariba.com/item/view/204685_en?min=0&toolbars=1&gutter=1&popwin=0&footer=1) &popwin=0&footer=1

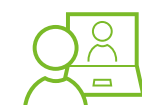

SAP Support Global Customer Support is available on your account under the question mark as Help Center

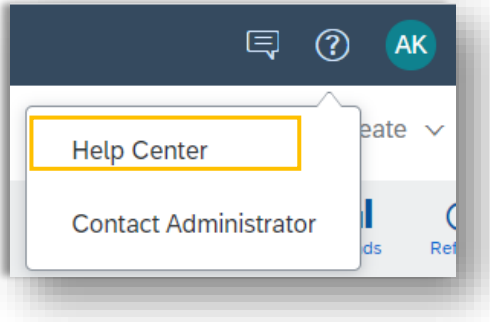

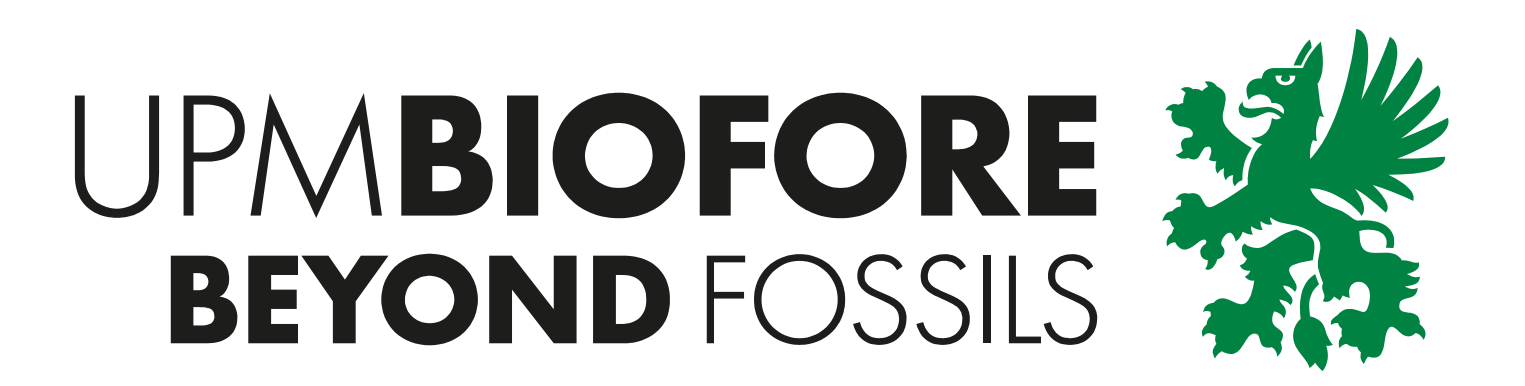